## OVERVIEW: Tail Lamp - Modelling Brake Light Surfaces

This tutorial finishes the tail lamp design by creating all the offset and draft surfaces to create the turn and stop light graphics.

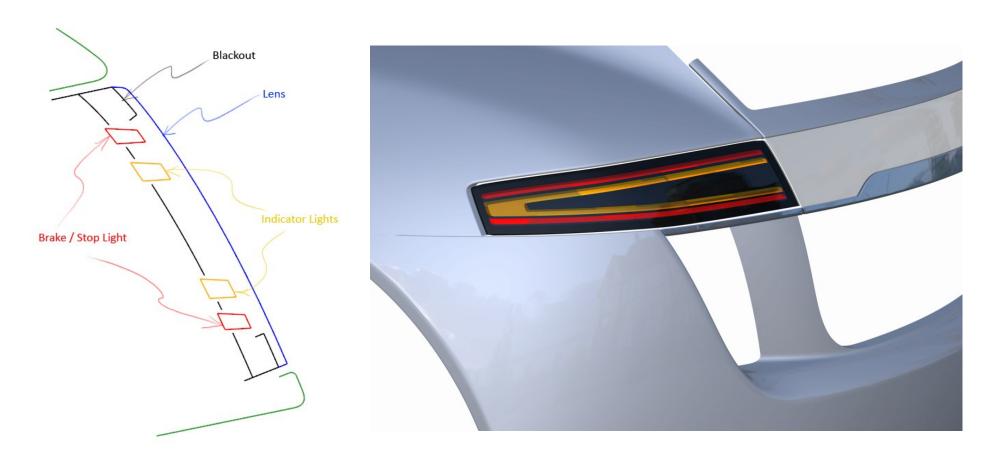

The offset tool creates surfaces which aren't G2 continuous, so the first half of the video shows how Barry fixes this continuity for each offset surafce patch. He makes use of the Align tool but often only chooses G0 within Align, even though he wants to achieve G2. This is to reduce the modification of the CV positions to a minimum, but needs careful manual attention to achieve G2.

The second half discusses the draft angle surfaces, and emphasises the importance of assessing the aesthetic design whilst satisfying the engineering criteria.

## INDEX

| Time  | Торіс                                                                                                    | Menu/Palette        | Tool                 | Options                |
|-------|----------------------------------------------------------------------------------------------------|---------------------|----------------------|------------------------|
|       | Offsetting surfaces for the brake light front surface                                                          |                     |                      |                        |
| 0.17  | Introduction to the Lamp components                                                                            |                     |                      |                        |
| 2.22  | Discussing the Engineering criteria for the lamp                                                               |                     |                      |                        |
| 3.13  | Offset tool options                                                                                            | Object Edit         | Offset               | Normals Mode           |
| 4.04  | Evaluating the offset surfaces - finding continuity problems                                                   | Evaluate            | Surface Continuity   |                        |
| 4.40  | Dealing with the continuity problems - delete construction history, untrim, delete CoS                         | Delete              | Construction History |                        |
| 6.02  | Fixing continuity - First Surface                                                                              | Object Edit > Align | Align                | Edge                   |
| 6.20  | Aligning G0, but achieving G2 - using diagnostics in Align Control                                             | Object Edit > Align | Align                | G0 & Diagnostics       |
| 6.49  | Fixing continuity - 2nd Surface                                                                                | Object Edit > Align | Align                | Project, Shrink-to-Fit |
| 7.42  | Fixing continuity - 3rd Surface                                                                                |                     |                      |                        |
| 9.19  | Fixing continuity - 4th Surface - Manually snapping end CVs                                                    |                     |                      |                        |
| 11.53 | Fixing continuity - 5th Surface plus 6th, 7th, 8th first alignment                                             |                     |                      |                        |
| 13.21 | Fixing G2continuity between 6/7/8                                                                              |                     |                      |                        |
| 14.57 | Delete construction history and trim                                                                           |                     |                      |                        |
|       | Building surfaces for the brake light sides (3 degree draft)                                                   |                     |                      |                        |
| 16.01 | Discussing criteria for the brake light                                                                        |                     |                      |                        |
| 16.28 | Building Draft Surfaces from the blackout edge (to be offset later)                                            | Surfaces            | MS Draft             | Radial off             |
| 18.48 | Using radial mode in MS Draft                                                                                  | Surfaces            | MS Draft             | Radial on              |
| 20.22 | Combining Radial and non-radial draft surfaces                                                                 |                     |                      |                        |
| 21.26 | Fixing a CoS that won't extend automatically in the Trim operation                                             |                     |                      |                        |
| 22.03 | Skipping to repaired draft surfaces, offsetted to create brake light side walls (and the indicator components) |                     |                      |                        |
| 23.22 | Problem with the aesthetics of the light components                                                            |                     |                      |                        |